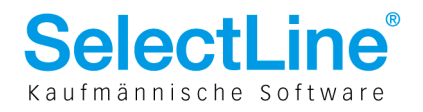

# SelectLine-Auftrag

# ab Version 11.5

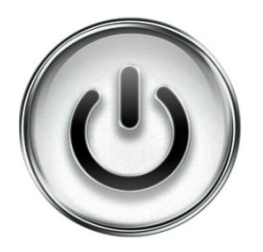

# Zusätzliche Mengeneinheit zur

# Preisbestimmung (Preismengeneinheit)

© Copyright 2014 by SelectLine Software AG, CH-9016 St. Gallen

Kein Teil dieses Dokumentes darf ohne ausdrückliche Genehmigung in irgendeiner Form ganz oder in Auszügen reproduziert oder unter Verwendung elektronischer Systeme verarbeitet, vervielfältigt oder verbreitet werden. Wir behalten uns vor, ohne besondere Ankündigung, Änderungen am Dokument und am Programm vorzunehmen.

Die im Dokument verwendeten Soft- und Hardware-Bezeichnungen sind überwiegend eingetragene Warenbezeichnungen und unterliegen als solche den gesetzlichen Bestimmungen des Urheberrechtsschutzes.

24.02.2014/dp/bl/V1.1

SelectLine Software AG Achslenstrasse 15

CH-9016 St. Gallen

T +41 71 282 46 48 F +41 71 282 46 47

info@selectline.ch www.selectline.ch

Seite 1 von 13

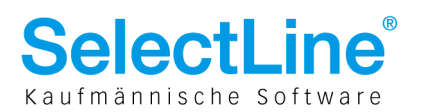

### Inhalt

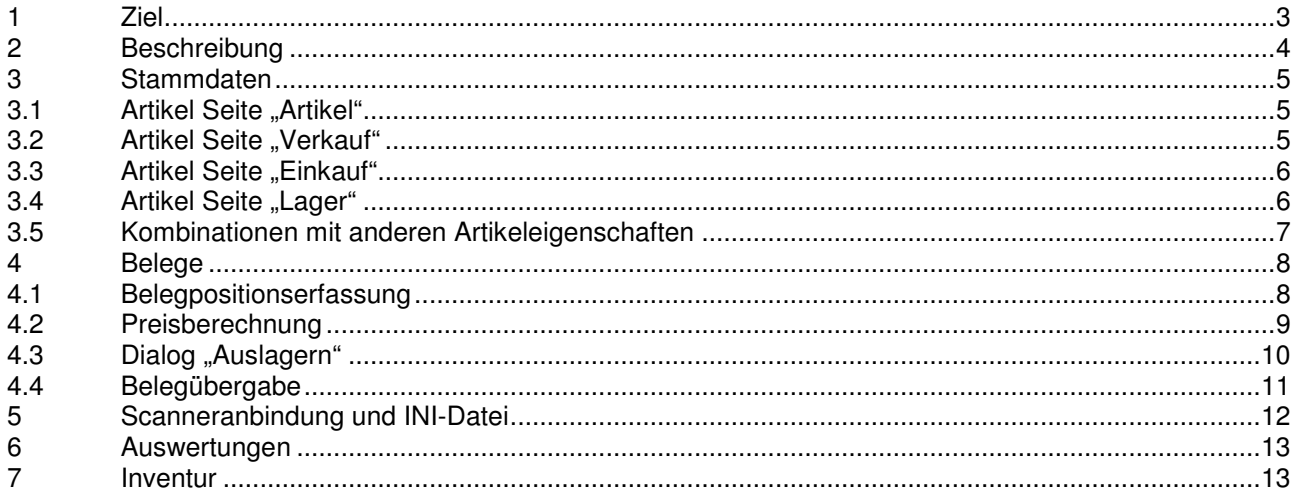

#### Anmerkung:

Weitere Hinweise und detaillierte Informationen zu den eigentlichen Programmfunktionen finden Sie in Handbüchern, Hilfedateien und Neuerungsbeschrieben.

> **SelectLine Software AG** Achslenstrasse 15

CH-9016 St. Gallen

T +41 71 282 46 48 F +41 71 282 46 47

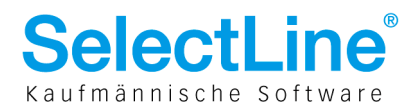

# 1 Ziel

Ab der Version 10.1.x wurde eine Funktion geschaffen, um z. B. Lebensmittel in Stk. zu fakturieren und den Preis auf Basis eines kg-Preises zu berechnen und als neues Modul "Preismengeneinheit" zur Verfügung gestellt. Ab der Version 11.5 wurde diese Modulfunktion in die Skalierung Platin integriert. Somit stellt die Funktion "Preismengeneinheit" ein Bestandteil der Skalierung Platin dar.

Mit Hilfe der zusätzlichen Preismengeneinheit ist es möglich, die Preisermittlung einer Belegposition von der Standardmengeneinheit abzukoppeln und anstelle der Standardmengeneinheit nun die Preismengeneinheit für die Errechnung eines Belegpositionspreises zu verwenden. In der SelectLine-Software können alle Mengeneinheiten beliebig kombiniert und ebenso als Preismengeneinheit verwendet werden (z. B. Dose-g oder Fass-Liter oder Karton-m<sup>3</sup>).

> SelectLine Software AG Achslenstrasse 15 CH-9016 St. Gallen

T +41 71 282 46 48  $F + 41712824647$ 

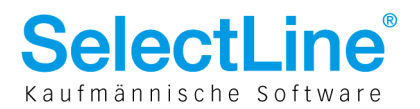

#### 2 Beschreibung

Mit dem Anlegen eines neuen Artikels wird durch die Vergabe eine Preismengeneinheit dieser Artikel automatisch zu einem "Preismengen"-Artikel (PM-Artikel). Sobald der neue Artikel erstmalig in einem Beleg verwendet wurde, kann die Preismengeneinheit nicht mehr geändert werden (analoges Verhalten zur (Standard-) Mengeneinheit).

Die betroffenen Preismengen-Artikel werden in der Standard-Mengeneinheit sowohl verkauft (geliefert) wie auch eingekauft (bestellt). Alle Preise eines Artikels beziehen sich immer auf die Preismengeneinheit; sowohl im Verkauf wie auch im Einkauf. Die Standard-Mengeneinheit im Artikelstamm wird weiterhin für die Mengenangaben verwendet. In dieser Standard-Mengeneinheit erfolgen auch die Lagerung und die Bestandsanzeige. Parallel dazu erfolgt die Angabe bzw. Darstellung der sogenannten "Preismenge". Im Folgenden wird von einem Beispiel-Artikel mit der Standardmengeneinheit "Stk." und der Preismengeneinheit "kg" ausgegangen.

Mit paralleler Einführung der "Losgrösse im Verkauf" zum Auftrag 10.1. wird die Losgrösse bei Artikeln mit Preismengeneinheit intern fest mit "1" vorbelegt. Daraus folgt als Festlegung, dass die Mengen immer ganzzahlig sind; also kein halbes (0.5) Stk. ein- oder verkauft werden kann. Die Preismenge wiederum ist eine Dezimalzahl, so dass 1.00 Stk. mit 0.456 kg verkauft werden kann. Um die Preismengeneinheit (z. B. das Gewicht) abbilden zu können, wurden weitere Felder in den Stamm- und Belegdaten eingerichtet (siehe die folgenden Kapitel 3 "Stammdaten" und 4 "Belege"). Diese sind nur in der Skalierung Platin verfügbar.

Die Preisfindung in der Belegposition wurde für die PM-Artikel geändert. Bisher führt die Erfassung einer Artikelnummer und einer Menge zur Preisfindung (Einzelpreis) und zur Berechnung des Gesamtpositionspreises (Menge \* Einzelpreis). Die neue Art der Preisberechnung ermittelt den Einzelpreis wie gewohnt anhand der Artikelnummer. Der Einzelpreis entspricht nun jedoch nicht dem Preis je Stk. (Standardmengeneinheit), sondern dem Preis je kg (Preismengeneinheit). Sämtliche Preise beziehen sich nun für diesen PM-Artikel immer auf "kg". In einem neuen Feld wird an der Belegposition die "Menge in der Preismengeneinheit" (z. B. das [Gesamt]-Gewicht) geführt. Dieser Wert wird nun anstelle der Standard-Menge für die Ermittlung des Gesamtpreises verwendet. Jede Änderung dieses Preismengenfeldes führt zu einer Neuberechnung des Gesamtpreises. (Details dazu im Kapitel 4).

Damit nun an der Belegposition ein Gesamtpreis ermittelt werden kann, muss eine konkrete Preismenge (z. B. kg-Angabe) vorliegen. In einem lagernden Beleg (z. B. Lieferschein) wird durch die Auswahl im Lagerdialog die konkrete (Gesamt-)Preismenge bestimmt. Bei einem Angebot kann dies so nicht funktionieren. Um aber trotz fehlender Auswahl oder ohne manuelle Eingabe zu einer (Gesamt-)Preismenge zu gelangen, wird im Artikelstamm neben der Preismengeneinheit auch ein sogenannter Preismengenfaktor vorgehalten. Dieser Faktor ist nichts anderes als eine fiktive oder durchschnittliche Preismenge (z. B. ein Standardgewicht), die dann im Angebot als "Platzhalter" für die Preisberechnung übernommen wird. Sobald aus dem Angebot in der Belegkette ein lagernder Beleg (z. B. Lieferschein) wird, erfolgt in einem abgewandelten Lagerdialog die konkrete Auswahl der "Stk." mit jeweils einem konkreten "kg"- Gewicht. Daraus ergeben sich meist eine neue (Gesamt-)Preismenge und damit ein neu berechneter Gesamtpreis.

Die Preismenge der Belegposition wird somit in nicht lagernden, reservierenden, bestellenden Belegen fiktiv (manuelle Eingabe oder aus dem Artikelstamm) oder bei aus-/einlagernden Belegen über den Lagerdialog ermittelt. Dazu wurde bei lagernden Belegen der Lagerdialog verändert. Diese Veränderung des Lagerdialoges wird artikelabhängig an einer neuen "Option" Bestandsauswahl im Artikelstamm (Seite Lager) fest gemacht. Die Preismenge steht auch bei einigen Auswertungen als zusätzliche Information mit zur Verfügung und wird selbstverständlich bei der Inventur mit beachtet.

> SelectLine Software AG Achslenstrasse 15 CH-9016 St Gallen

T +41 71 282 46 48 F +41 71 282 46 47

info@selectline.ch www.selectline.ch

Seite 4 von 13

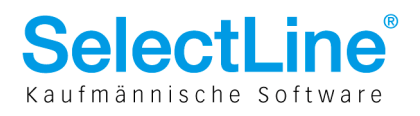

### 3 Stammdaten

#### 3.1 Artikel Seite "Artikel"

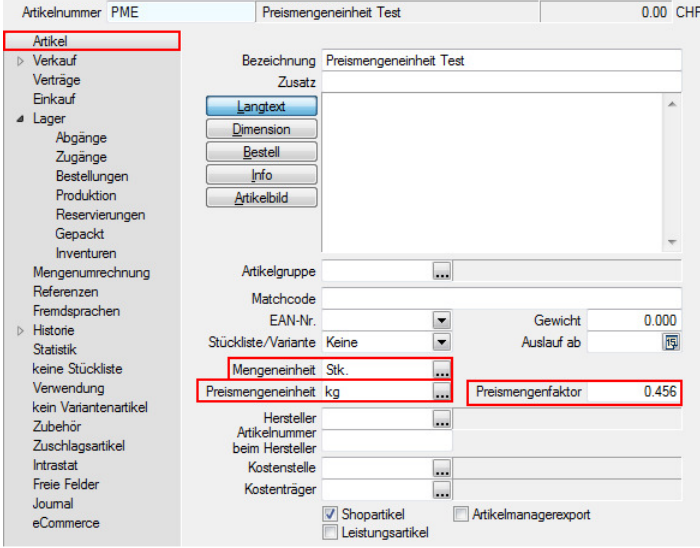

Der Artikelstamm wurde um zwei Felder erweitert:

- Preismengeneinheit (zweite Mengeneinheit; Zeichenkette)
- Preismengenfaktor (Dezimalzahl); Anzeige mit drei Nachkommastellen

Die Lageroption "Lagerdialog immer zeigen" auf der Seite Lager wird automatisch auf "wahr" gesetzt, wenn eine Preismengeneinheit gewählt und gespeichert wird. Das Feld "Losgrösse im Verkauf" wird automatisch mit 1 belegt, so dass sich ein PM-Artikel wie ein Seriennummernartikel verhalten muss. So wird ein ganzzahliges Lagern gewährleistet. Die Preismengeneinheit gibt die Mengeneinheit für die Preisberechnung an. Bei "normalen" Artikeln bleibt das Feld Preismengeneinheit leer. Analog zur "Mengeneinheit" ist dieser Wert nicht mehr änderbar, wenn bereits eine Belegposition mit diesem PM-Artikel existiert. Das Feld Preismengeneinheit wird dann grau (als inaktiv) dargestellt.

#### 3.2 Artikel Seite "Verkauf"

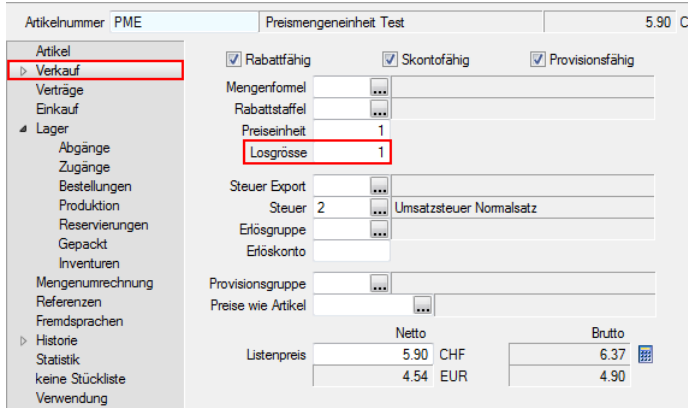

Der Preismengenfaktor dient bei noch nicht gelagerten Belegen als eine "fiktive" Berechnungsgrundlage. Hier wird z. B. das durchschnittliche Gewicht eines Fischfilets eingetragen. Dieser Wert kann auch nachträglich geändert werden. Alle Preise, die im Artikelstamm erfasst werden, beziehen sich immer auf die Preismengeneinheit. Im Beispiel also auf kg. Der Netto-Listenpreis von 5.90 bezieht sich auf "kg" und nicht auf "Stk."!

> SelectLine Software AG Achslenstrasse 15

CH-9016 St Gallen

T +41 71 282 46 48 F +41 71 282 46 47

info@selectline.ch www.selectline.ch

Seite 5 von 13

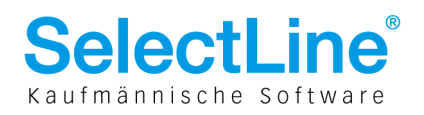

## 3.3 Artikel Seite "Einkauf"

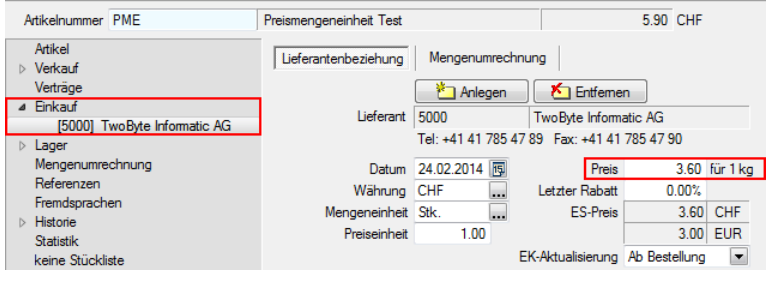

Ebenso die mittleren, grössten, kleinsten, letzten EK im Einkauf. Die Preiskalkulation im Verkauf und die Kundenpreise. Gleiches gilt auch für die Einkaufsseite mit den Lieferantenkonditionen.

## 3.4 Artikel Seite "Lager"

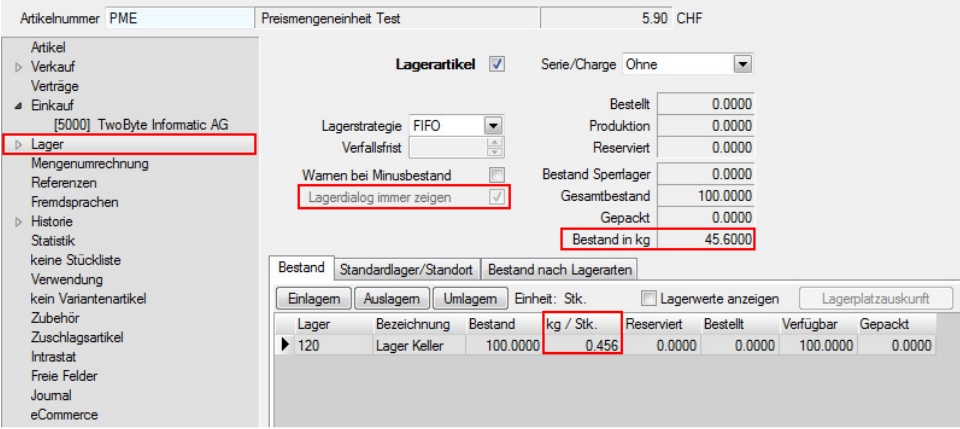

Die Bestandsanzeige erhielt eine weitere Spalte in der Preismengeneinheit (im Beispiel "kg"). Die Anzahl der Dezimalstellen richtet sich nach der Mandanteneinstellung für "Lagermengen". Alle Werte in der Spalte Bestand beziehen sich weiterhin auf die Standard-Mengeneinheit "Stk". Dies gilt ebenso für die Summenfelder "Bestellt", Produktion", "Reserviert", "Bestand Sperrlager", "Gesamtbestand" und "Gepackt". Eine zusätzliche Spalte mit dem summierten Gewicht des Gesamtbestandes wird als "graue Zeile unterhalb von "Gepackt" eingeblendet; "Bestand in" + Preismengeneinheit + Zahlenwert. Ebenso ist hier noch die ausgegraute aktive Lageroption "Lagerdialog immer zeigen" ersichtlich, da im Falle der Funktion der Preismengeneinheit der Lagerdialog immer eingeblendet werden muss.

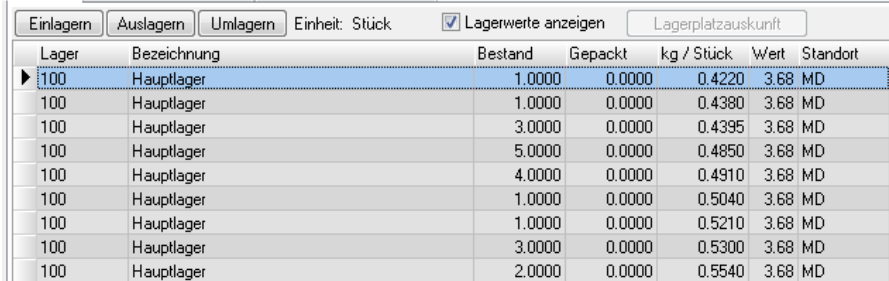

Die Darstellung der Bestände erfolgt gruppiert. Mehrere Bestände derselben Preismenge werden zu einer Zeile zusammengefasst. Die Gruppierungen nach Lager, Lagerplätzen, Standort und Wert gelten selbstverständlich weiter hin. Im oben gezeigten Beispiel wird ein Bestand von "5" für das Gewicht "0,485" mit nur einer Zeile angezeigt; und nicht mit zwei einzelnen Zeilen und jeweils der Bestandsmenge 1. Die Gruppierungen nach Lager, Lagerplätzen, Standort und Wert gelten selbstverständlich weiter hin.

SelectLine Software AG

Achslenstrasse 15 CH-9016 St Gallen

T +41 71 282 46 48 F +41 71 282 46 47

info@selectline.ch www.selectline.ch

Seite 6 von 13

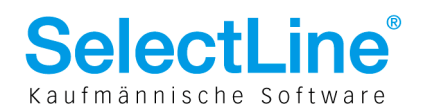

#### 3.5 Kombinationen mit anderen Artikeleigenschaften

Ein Artikel, der eine Preismengeneinheit abweichend zur Mengeneinheit enthält, kann nicht in Handelsbzw. Produktionsstücklisten als Stücklistenartikel verwendet werden. Weiterhin darf der PM-Artikel selbst keine Stückliste vom Typ:

- 1. Handelsstückliste
- 2. Musterstückliste Typ I und II
- 3. Zuschlagsartikel

sein. Zulässig sind die Stücklistentypen "Produktion" und "Variante". Der PM-Artikel muss ein Lagerartikel sein. Die Kombination Nichtlagerartikel und Preismengeneinheit wird nicht unterstützt. Auch kann ein PM-Artikel mit einer Seriennummer oder Chargennummer und/oder einem Verfallsdatum kombiniert werden. Eine Änderung/Eingabe der "Losgrösse im Verkauf" ist bei PM- Artikeln nur ganzzahlig zulässig. Ein Preisverweis zu einem anderen Artikel ist zulässig. Ebenso kann ein Preisverweis auf diesen Artikel bestehen.

> SelectLine Software AG Achslenstrasse 15 CH-9016 St. Gallen

T +41 71 282 46 48 F +41 71 282 46 47

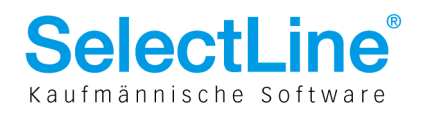

## 4 Belege

4.1 Belegpositionserfassung

#### Nummer 73000056 Datum 24.02.2014 Kunde 1000 ItsIT Consulting AG Tel: +41 41 033 74 88 Fax: +41 41 033 74 89 Adresse Einzelpreis & Rabatt Position 100.0000 MEinheit & PEinheit AP Fhene Menge Preis 1 PME  $\frac{|\triangle|}{\sqrt{2}}$  1 270  $\Box$  Stk. ï Optionen Preismengeneinheit Test Provision  $0.00 \times$ Text intenbez Positionen Preisme  $0.456$  kg Joumal UStID-Pflicht Bearbeiten - Artikel | v Neu | Löschen | Kopieren | Verschieben Positionserlös: 1.06 CHF = 39.20% Position Zeilentyp Offen<br>  $\begin{bmatrix} 1 & A & \mathbf{Q} & 1.00 \end{bmatrix}$ **Bestand Menge ME**<br>| 100.0000 1.00 Stk. **Preismenge Preismengeneinheit**<br>0.4560 kg Bezeichnung **MF Artikel**  $\overline{P}$  D<sub>1</sub> iengeneinhei offen erledigt teilweise R keine Vorgänger keine Nachfolger Lagerinformation Reserviert: 1 Stk.

Analog zum Artikelstamm wurde auch die Belegposition-Tabelle für PM-Artikel um die Felder "Preismengeneinheit" und "Preismenge" erweitert. Im Editierbereich der Positionen ist davon nur die Preismenge im senkrechten Auswahlmenü verfügbar. Die Preismengeneinheit wurde zu diesem Eingabefeld als integrierte Anzeige gestaltet. In der Listenansicht der Belegpositionen stehen die neuen Spalten "Preismenge" und "Preismengeneinheit" ebenso zur Verfügung.

Aus dem Artikelstamm werden die Feldinhalte "Preismengeneinheit", "Preismengenfaktor" und "Bestandsauswahl" in die Belegposition mit der Auswahl des Artikels übernommen. Die Preismenge an der Belegposition enthält immer die Gesamtmenge in der Preismengeneinheit. In Belegen mit Lagerdialog ergibt sich die Preismenge aus der Summe der ausgewählten Bestände (und deren konkreten Preismenge). In Belegen ohne Lagerdialog wie in der Abbildung der Auftrag 73000056 ergibt sich die Preismenge aus dem Produkt von Menge (1.00) und Preismengenfaktor im Artikelstamm (0.456). Bei 3 Stk. wäre im Beispiel die Preismenge somit 1.37 kg.

Die Preismenge im senkrechten Editierbereich kann mit Hilfe der Zusatzfunktion "Maske anpassen" innerhalb des senkrechten Bereiches nach oben verschoben werden. Die Unterscheidung an der Belegposition, ob es sich um einen Preismengen-Position handelt oder nicht, wird anhand der Preismengeneinheit getroffen. Nur bei Artikeln, die im Artikelstamm eine Preismengeneinheit aufweisen, wird die Preismengeneinheit in die Belegposition übernommen. Normale Artikel haben an der Belegposition keinen Eintrag im Feld "Preismengeneinheit".

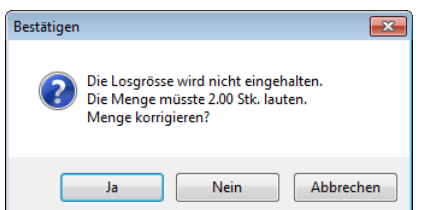

Jede Eingabe einer nicht ganzzahligen Menge wird durch eine Prüfung abgeblockt. Es ist auch an dieser Stelle nicht zulässig, in einer lagernden Belegposition im Feld Menge das Vorzeichen (z. B. aus +1 Stk. soll -1 Stk. werden) oder im Feld Artikelnummer den Artikel zu ändern.

> SelectLine Software AG Achslenstrasse 15

CH-9016 St Gallen

T +41 71 282 46 48 F +41 71 282 46 47

info@selectline.ch www.selectline.ch

Seite 8 von 13

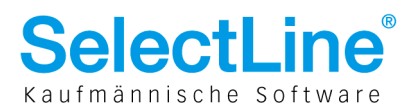

#### 4.2 Preisberechnung

Jede Änderung der Artikelmenge führt zur Neuberechnung der Preismenge und damit des Gesamtpreises. Der Einzelpreis entspricht immer dem Preis der Preismenge = 1.00 (im Beispiel als je ein kg).

Bei nichtlagernden Belegen (wie Offerte, Auftrag, Anfrage, Bestellung) bedeutet dies, dass bei einer Mengenänderung die "Durchschnittsmenge" aus dem Artikelstamm-Feld "Preismengenfaktor" gelesen, mit der "Menge" der Belegposition multipliziert und in das Feld "Preismenge" der Belegposition zurückgeschrieben wird. Auch ist bei diesen Belegtypen ein Editieren der Preismenge selbst zulässig. Das führt dann zur Neuberechnung des Belegpositions-Gesamtpreises auf Grundlage von Belegpositions-Einzelpreis multipliziert mit dem neuen Wert von Preismenge. Wird anschliessend die "Menge" geändert, wird wieder das "Durchschnittsgewicht" aus dem Artikelstamm-Feld "Preismenge" gelesen und nicht die manuell geänderte Preismenge verwendet!

Bei Belegen die ein- bzw. auslagern (wie Packzettel, Lieferschein, Rechnung, Gutschrift, Wareneingangsschein, Eingangsrechnung) erfolgt die Ermittlung der Preismenge anhand des Lagerdialoges. Da für Artikel mit Preismengeneinheit auch die Aktivierung des neuen Lagerdialoges (Bestandsauswahl) Pflicht ist, öffnet sich der Lagerdialog beim Speichern der Position (unabhängig von den Mandanteneinstellungen für das Ein-/Auslagern). Eine Lageraktion ohne öffnen des Lagerdialoges ist bei PM-Artikeln nicht möglich. Beim Schliessen des Lagerdialoges wird als Ergebnis die neue Preismenge an die Belegposition zurückgeschrieben und führt zur erneuten Preisberechnung (Details zum Lagerdialog im folgenden Abschnitt). Die Belegposition wird gespeichert und in der Positionsliste aufgeführt. Nach dem Schliessen des Lagerdialoges steht die Position nicht mehr im Editiermodus! Eine manuelle Änderung der Preismenge ist in diesen Belegen nicht mehr zulässig. Jede nachträgliche Änderung der "Menge" führt zum Öffnen des Lagerdialoges mit der Auswahl, damit die Preismenge wieder neu ermittelt werden kann. Auch die Erlösberechnungen (Positionserlös; Belegerlös) beziehen sich nun auf die Preismenge.

> SelectLine Software AG Achslenstrasse 15 CH-9016 St Gallen

T +41 71 282 46 48 F +41 71 282 46 47

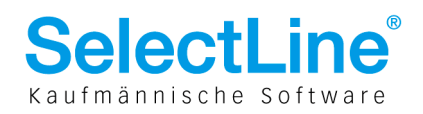

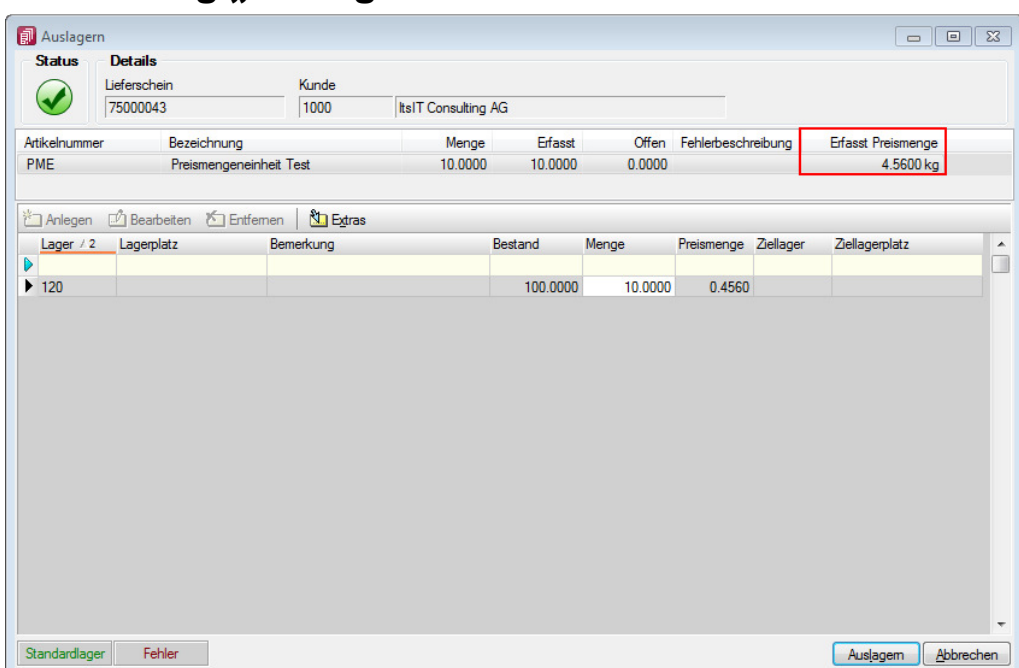

## 4.3 Dialog "Auslagern"

Der PM-Artikel nutzt die Anzeige des Lagerdialogs. Deshalb wird im Artikelstamm eines PM-Artikels diese Option auch automatisch aktiviert. Der Lagerdialog öffnet sich immer. Es erfolgt kein Auslagerungsvorschlag; die Mengen in der Spalte "Auslagerung" bleiben bei 0.00.

Im Auslagerdialog wird eine zusätzliche Spalte "Preismenge" eingeblendet. Die Spaltenüberschrift entspricht dem Wert der Preismengeneinheit aus dem Artikelstamm (z.B. kg/Stk.) Dabei werden gleiche Preismengen gruppiert dargestellt, wie bereits im Beispiel im Kapitel 3.4 erwähnt. Zusätzlich wird im Kopf des Dialoges eine "Erfasst"-Zahl in der Preismengeneinheit angeboten. Sie stellt die Summe der bereits gewählten Preismengen-Bestände dar (im Beispiel 4.5600 kg). Die Eingaben in der Spalte "Auslagerung" werden auf Ganzzahligkeit überprüft und notfalls abgewiesen.

Im Lagerdialog kann nur aus vorhandenen Beständen gewählt werden. Eine negative Lagerung wird nicht unterstützt und nicht zugelassen!

Als Neuheit der Bestandsauswahl ist es nicht zwingend notwendig, dass "Offen" = 0 ist. Beim Auslagern darf die Menge ("Auslagerung") sowohl grösser als auch kleiner der Belegpositionsmenge sein. Wird der Dialog mit dem Schalter [Auslagern] verlassen, wird die Menge in der Belegposition angepasst, was bei einer Unterschreitung auch zur gewohnten Anpassung einer Vorgängerbeleg-Position führt. Es ist somit auch möglich, mit einer gewählten Menge "0.00" den Lagerdialog zu verlassen. Die Positionsmenge wird dann ebenfalls auf 0.00 angepasst.

Ein "Abbruch" ist ebenfalls möglich. Dazu wurde in den Auslagerdialog der "Bestandsauswahl" zusätzlich ein Abbruch-Schalter eingefügt. Die Position wird bei einem "Abbruch" nicht gespeichert. Sie verbleibt im letzten gespeicherten Zustand oder wird bei einer Ersterfassung entfernt! Wird während einer Belegübergabe/-übernahme der Lagerdialog abgebrochen, wird diese Position nicht im Zielbeleg angelegt.

> SelectLine Software AG Achslenstrasse 15

CH-9016 St Gallen

T +41 71 282 46 48 F +41 71 282 46 47

info@selectline.ch www.selectline.ch

Seite 10 von 13

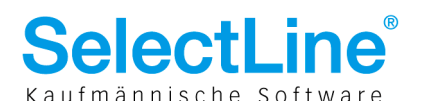

Beim Einlagerungsdialog wird ähnlich verfahren. Auch hierbei wird auf die Ganzzahligkeit der "Menge" geachtet. Eine Unterschreitung der Positionsmenge mit anschliessender Positionsmengenanpassung ist hier standardmässig möglich. Zusätzlich muss nun die Preismenge (im Beispiel in kg) mit erfasst werden. Dies erfolgt vorrangig durch manuelle Eingabe. Für die Sonderlösung wurde eine ganz spezielle Waagenanbindung hinzuprogrammiert. Diese ist nicht Bestandteil des Moduls Preismengeneinheit.

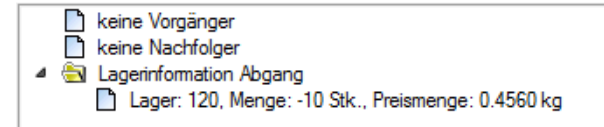

Mit der Rückkehr aus dem Lagerdialog wird in der Lagerinformation auch eine Auflistung der gruppierten Preismengen angezeigt. Die Preismenge wurde angepasst und der Gesamtpreis neu berechnet. Die Preismenge ist nicht editierbar, da es sich um einen lagernden Beleg handelt. Soll die Auswahl noch einmal korrigiert werden, um andere "kg"-Werte auszuwählen, muss die Menge geändert werden, so dass beim Speichern der Belegposition der Lagerdialog wieder geöffnet wird. Im Belegdruckdialog stehen die neuen Felder der Belegposition und die zusätzlichen Lagerdaten für die Formulargestaltung zur Verfügung.

#### 4.4 Belegübergabe

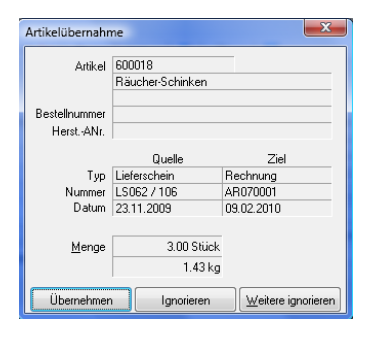

Bis und mit Version 11.5 wird die manuelle Mengenanpassung bei Preismengen-Positionen nicht unterstützt. Wird bei der Belegübergabe die Option "manuelle Mengenanpassung" aktiviert, so wird eine Preismengen-Position zwar im Dialogfenster angezeigt, die Menge jedoch nicht zum Editieren freigegeben. In demselben Dialogfenster wird zur Menge zusätzlich die Preismenge und die Preismengeneinheit mit eingeblendet. In einem Nachfolger-Beleg kann die Belegpositionsmenge nur verändert werden, wenn kein Vorgängerbeleg eine Lageraktion (packen, einlagern, auslagern) ausgeführt hat. Die Menge kann dann weder erhöht noch vermindert werden. Das Mengeneingabefeld wird "grau" als nicht editierbar dargestellt.

Ab der Version 12 wurde durch das neue Lager diese Restriktion aufgehoben.

SelectLine Software AG Achslenstrasse 15

CH-9016 St Gallen

T +41 71 282 46 48 F +41 71 282 46 47

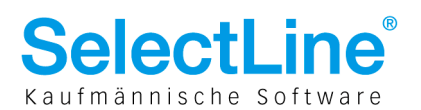

#### 5 Scanneranbindung und INI-Datei

Wird beim Auslagern ein direkt über eine Tastaturweiche eingebundener Barcode-Scanner verwendet, so wird das empfangene Scan- Ergebnis als Preismenge interpretiert und im Auslagerdialog eine entsprechende Zeile gesucht und die "Auslagerung" auf 1 gesetzt. Jeder Scanvorgang wird als Auslagerungsmenge 1 interpretiert. Werden durch das Scannen mehrmals identische Preismengen angesprochen, erfolgt eine Aufsummierung. Der Scanvorgang ist abgeschlossen, wenn die Belegpositionsmenge erreicht wurde. Bei einer Unterschreitung der Belegpositionsmenge muss der Lagerdialog manuell beendet werden. Sind für den Auslagerdialog mehr als ein Parameter notwendig, um einen Bestand eindeutig zu identifizieren (z. B. neben dem "Gewicht", die Chargennummer, das Verfallsdatum), so muss ein Scanvorgang alle notwendigen Werte auf einmal liefern; in einem Barcode müssen folglich alle Parameter enthalten sein.

Um die Parameter flexibel aus dem Barcode extrahieren zu können, haben wir eine INI-Datei als Konfigurationsträger geschaffen. Eine ASCII-Datei mit dem Namen "EANCODEART.INI" muss im Mandantenverzeichnis existieren. Die Reihenfolge der Parameter kann selbst gewählt werden. Der Aufbau der INI-Datei muss sich aber an das folgende Schema halten:

**IEANCODEARTI** Merkmal1 = "Artikelnummer" (Feldname aus LagerP bzw. Auslagerdialogfenster)  $Merkm$ al1von = 1 Merkmal1bis  $=3$ Merkmal1Nachkomma =0 Merkmal2 = "SerieCharge" Merkmal2von =  $4$ Merkmal2bis =8 Merkmal2Nachkomma =0  $Merkmal3 = "Preismence"$  $Merkmal3$ von = 9 Merkmal3bis  $=13$ Merkmal3Nachkomma =3

oder auch

**IEANCODEARTI** Merkmal1="SerieCharge" Merkmal1von="1" Merkmal1bis="7" Merkmal1Nachkomma="0" Merkmal2="Preismenge" Merkmal2von="8" Merkmal2bis="13" Merkmal2Nachkomma=3 Merkmal3="Artikelnummer" Merkmal3von="14" Merkmal3bis="17" Merkmal3Nachkomma=0

Die Preismenge mit Nachkommastellen wird ohne Dezimaltrennzeichen gerechnet. Das Dezimaltrennzeichen wird nicht im Barcode verschlüsselt.

> SelectLine Software AG Achslenstrasse 15 CH-9016 St Gallen

T +41 71 282 46 48 F +41 71 282 46 47

info@selectline.ch www.selectline.ch

Seite 12 von 13

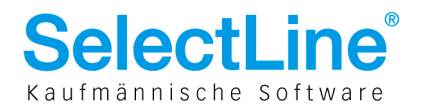

#### 6 Auswertungen

Die Statistiken (Artikel, Seite "Statistik") werten die zusätzliche Preismenge nicht aus. Es wird weiterhin nur eine Auswertung nach der Standardmengeneinheit (im Beispiel "Stk.") geben. Ebenso sind alle "Mengen" in Auswertungen in der Standard-Mengeneinheit.

Für die Lager-Auswertungen

- Bestand per...
- Verfall per…
- Artikel

sind in den Druckvorlagen Platzhalter für den Bestand in Preismengeneinheit enthalten. Diese sind in die Standard-Druckvorlagen nicht eingebunden.

#### 7 Inventur

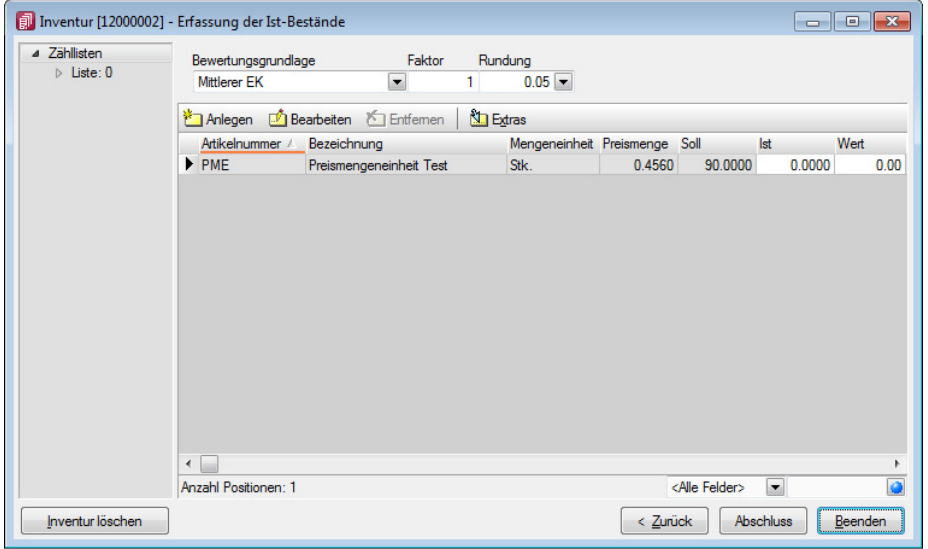

Bei Inventuren wird davon ausgegangen, dass nicht die Preismenge (z. B. kg), sondern die "normale" Menge (z.B. Stk.) betrachtet wird. In der Zähllistengestaltung wird deshalb bereits die Preismenge mit angezeigt. In der Druckvorlage "Zählliste" stehen Platzhalter für die Preismenge und die Preismengeneinheit zur Verfügung. Die System-Druckvorlagen wurden nicht für die Preismenge/Preismengeneinheit erweitert.

Die Erfassung der IST- Bestände erfolgt wie gewohnt in der Standardmengeneinheit (im Beispiel Stk.). Die Preismenge kann in der IST- Erfassung nur geändert werden, in dem eine neue Inventurposition hinzugefügt wird. Der "alten" Inventurposition wird dann der IST- Wert 0.00 zugewiesen. Bei der Bewertung der IST- Bestände von PM-Artikeln wird davon ausgegangen, dass der "Wert" wiederum einem Preis in der Preismengeneinheit entspricht (also im Beispiel ein Wert je 1 kg). Die Verrechnung mit der konkreten Preismenge erfolgt erst im Ausdruck der Inventurbewertung. In der Druckvorlage muss dann anstelle von IST-Bestand \* Einzelwert bei einem PM-Artikel IST-Bestand \* Einzelwert \* Preismenge gerechnet werden.

> SelectLine Software AG Achslenstrasse 15

CH-9016 St Gallen

T +41 71 282 46 48 F +41 71 282 46 47

info@selectline.ch www.selectline.ch

Seite 13 von 13